### How to search the TOP10% ranked journals $(1/3)_{\intercal}$

①From the Database Search Portal in the University Library website, access "Scopus". (The URL below is the list of international journal databases in alphabetical order.) <u>https://library.doshisha.ac.jp/database/database\_list/dissertation\_international.html</u>

|                                                             | 学部·大学院 教育·図書館                                      | 研究·產官学連携 学生生活·就職 国際交流·                                         |                                                                                    |                        |  |  |  |
|-------------------------------------------------------------|----------------------------------------------------|----------------------------------------------------------------|------------------------------------------------------------------------------------|------------------------|--|--|--|
|                                                             | 自然 アクセス数:無制限 検索画面:[                                | 日/英 圖 利用ガイド 圖 その他ガイド 圖 利用規約 製                                  | 海科-理工学部                                                                            |                        |  |  |  |
|                                                             |                                                    | 提供する物質科学関連分野のデータベース。世界中の<br>構造の部分構造検索や反応検索も可能。                 | 4学技術に関する文                                                                          |                        |  |  |  |
|                                                             | 対応サービス:■ Article Linker                            |                                                                | 2Click "Sou                                                                        | rces"                  |  |  |  |
|                                                             | U Scopus<br>お知らせ                                   |                                                                |                                                                                    |                        |  |  |  |
|                                                             | 全般   アクセス数:無制限   検索画面: E                           | 日/英/他 抄録1800年代- 抄録+参考文献1970- 圓 利川                              | ガイF(日)   🗰 User                                                                    |                        |  |  |  |
|                                                             | Guide(Eng.)   📕 その他ガイド   📕 Supple                  | mentary Guide(Eng.)  📕 利用規約   契約部科:図書館                         | □ 同志社大学研究開発推進機構 - 1 ×   素 同志社大学 ×   素 研究成果の国際広報の支援につい × Scopus - Document search × | + ~ - •                |  |  |  |
|                                                             | Elsevier社提供の索引・引用文献デー<br>能。                        | タベース。海外の論文検索が可能。被引用数や引用                                        | ← → C a scopus.com/search/form.uri?display=basic#basic                             | 월 🖄 🛊 🖬 (              |  |  |  |
|                                                             | 対応サービス: 🛛 Article Linker 💕                         | DOGS Plus                                                      | 使い方ガイドはこちら                                                                         |                        |  |  |  |
|                                                             | ■ SocINDEX with Full Text ◎全<br>お知らせ               | ŧŻ                                                             | Scopus Q Search Lists Sources ciVal 77 ⑦ ፹                                         | Create account Sign in |  |  |  |
|                                                             | 社会   アクセス数:無制限   検索画面: E<br>ド   ■ 利用規約   契約部科:社会学部 | 日/英/伧 Index、抄録、参考文獻1895本文1908-  <b>圖</b> :                     |                                                                                    |                        |  |  |  |
|                                                             | EBSCO社提供の社会学関連の全文を                                 | データベース。論文検索と本文および誌面イメージの「                                      | The language has been switched to English                                          |                        |  |  |  |
|                                                             | 対応サービス:15 電子ジャーナル・ブック                              | 🔰 Article Linker 💕 DOGS Plus                                   | Start exploring                                                                    |                        |  |  |  |
|                                                             |                                                    |                                                                | Discover the most reliable, relevant, up-to-date research. All in one place.       |                        |  |  |  |
|                                                             |                                                    |                                                                | ☐ Documents A Authors                                                              | Search tips (          |  |  |  |
| ※At the bottom of<br>each page in Scopus, Switch to English |                                                    |                                                                | Search within Search documents * Search documents *                                |                        |  |  |  |
|                                                             | s an option to 切换到简体中文<br>languages. 切換到繁體中文       | + Add search field 📳 Add date range Advanced document search > | Search Q                                                                           |                        |  |  |  |

研究開発推進機構URA

# How to search the TOP10% ranked journals $(2/3)_{\checkmark}$

| 🛚 同志社大学研究開発推進機構 - 🆯 🗙 📗 🐺 同志社:         | 、学 × │ 🐺 研究成果の国際広報の3               | 支援について × Scopus - S                   | Sources            | × +                               |                                   | v –                  |                |             |   |
|----------------------------------------|------------------------------------|---------------------------------------|--------------------|-----------------------------------|-----------------------------------|----------------------|----------------|-------------|---|
| ← → C                                  | =TopNavBar&origin=searchbasic      |                                       |                    |                                   | s é                               | ☆ 🛊 🛯                | 很可 :           |             |   |
| 使い方ガイドはこちら                             |                                    |                                       |                    |                                   |                                   |                      | arch<br>ournal | title, etc. |   |
| Scopus                                 | Q Search Lists                     | Sources SciVal 7                      | ?                  | 侴 9                               | eate account                      | Sign i               | n              |             |   |
| Sources                                | e                                  | Find so                               |                    |                                   |                                   |                      |                |             |   |
|                                        |                                    |                                       |                    |                                   |                                   |                      |                |             |   |
| Filter refine list Apply Clear filters | 43,132 results                     | 소 Download S                          | copus Sourc        | e List 🛈 Learn                    | n more about S                    | copus Source         | List           |             |   |
|                                        | All V 🗇 Export to Excel 🖾 Save to  | rt to Excel 🛛 🖾 Save to source list   |                    | View metrics for year:            |                                   |                      |                |             |   |
| Display options                        | Source title ↓                     |                                       | ghest<br>centile ↓ | Citations<br>2017-20 $\downarrow$ | Documents<br>2017-20 $\downarrow$ | % Cited $\downarrow$ | >              |             |   |
| Display only Open Access<br>journals   |                                    | ·                                     |                    | •                                 | •                                 |                      | _              |             |   |
| Counts for 4-year timeframe            | Ca-A Cancer Journal for Clinicians | 463.2 999<br>1/3                      |                    | \$0,948                           | 110                               | 92                   |                |             |   |
|                                        | ♣ ArticleLinker                    | · · · · · · · · · · · · · · · · · · · | cology             | $ \longrightarrow $               |                                   |                      | -              |             |   |
|                                        |                                    |                                       |                    | Ň                                 |                                   |                      |                |             |   |
|                                        |                                    |                                       |                    | e the "                           |                                   | est pei              | rcenti         | le".        |   |
| (Reference)                            |                                    |                                       |                    | ease re                           |                                   |                      |                |             |   |
| 5 You can see t                        |                                    |                                       | "99                | %" as                             | TOP1                              | % rar                | iked j         | ournal      |   |
| clicking each so                       | urce title.                        |                                       | "90                | %" as                             | TOP1                              | 0% ra                | anked          | journal     |   |
| (next page)                            |                                    |                                       |                    |                                   |                                   |                      |                | 2           | 2 |

同志 Doshisha

## How to search the TOP10% ranked journals $(3/3)_{\intercal}$

#### Source details

#### Feedback > Compare sources >

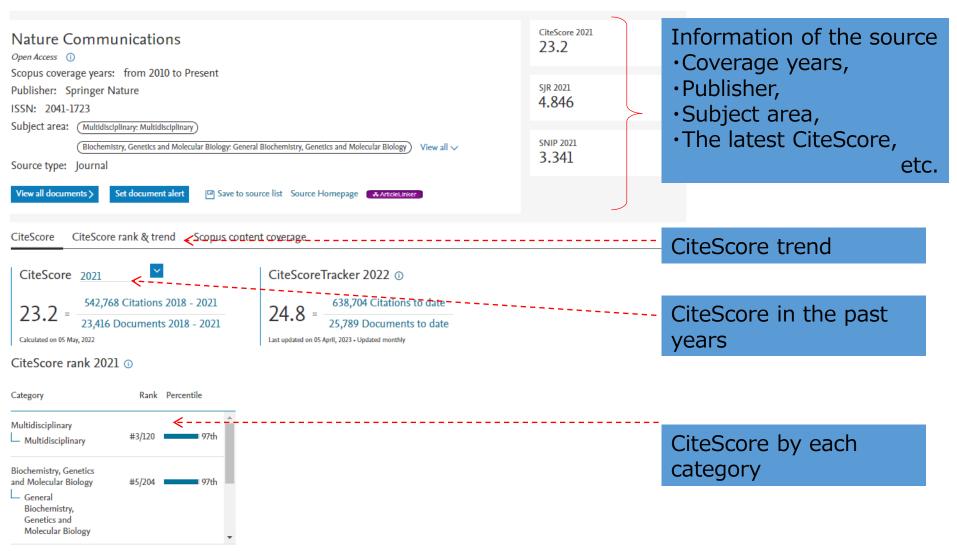

同志